**Wikiprint Book**

**Title: Szablony znaków**

**Subject: eDokumenty - elektroniczny system obiegu dokumentów, workflow i CRM - UserGuideV5.2/Settings/ControlPanel/DocumentNumbering**

**Version: 1**

**Date: 05/12/24 00:34:32**

## **Table of Contents**

*Szablony znaków 3 Resetowanie licznika numeracji 4* [Podręcznik użytkownika](http://support.edokumenty.eu/trac/wiki/UserGuideV5.2) > [Ustawienia](http://support.edokumenty.eu/trac/wiki/UserGuideV5.2/Settings) > [Panel sterowania](http://support.edokumenty.eu/trac/wiki/UserGuideV5.2/Settings/ControlPanel) > [Ogólne](http://support.edokumenty.eu/trac/wiki/UserGuideV5.2/Settings/ControlPanel/General) > Szablony znaków

## **Szablony znaków**

Panel zarządzania numeracją (szablonami znaków) w systemie to miejsce, w którym definiujemy i modyfikujemy numery dokumentów przechowywanych w module **Dokumenty**, dokumentów z modułu **ISO**, spraw w module **Sprawy** i innych numerowanych elementów. Panel dostępny jest po kliknięciu odnośnika **Szablony znaków** w grupie **Ogólne** w **Panelu sterowania**.

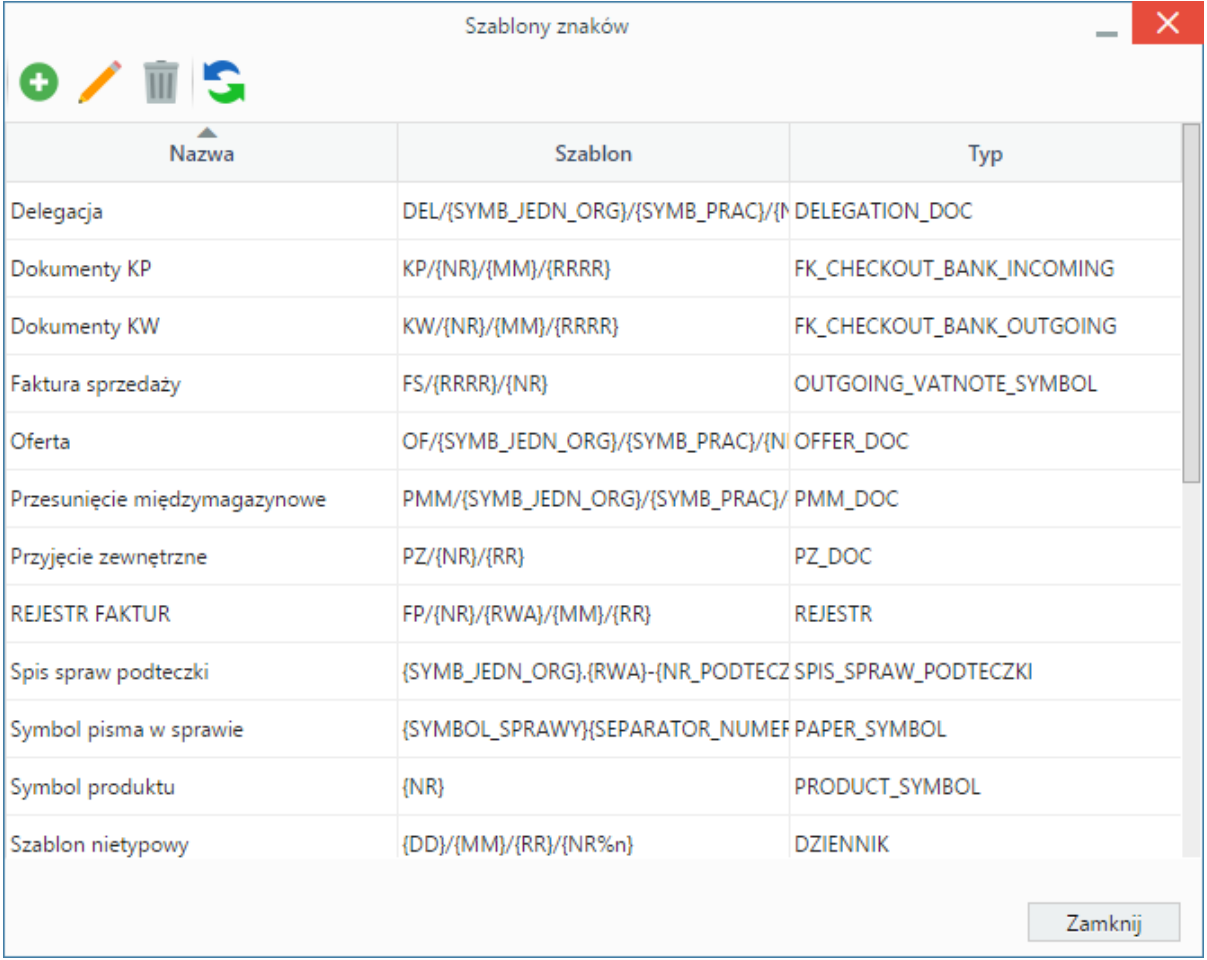

*Panel zarządzania szablonami numeracji*

Elementami na liście zarządzamy przy użyciu **Paska narzędzi**.

Aby zdefiniować nowy szablon numeracji, klikamy ikonę **Dodaj**. Okno dodawania jest takie samo, jak okno edycji (wyświetlane po zaznaczeniu elementu na liście i kliknięciu przycisku **Edytuj**).

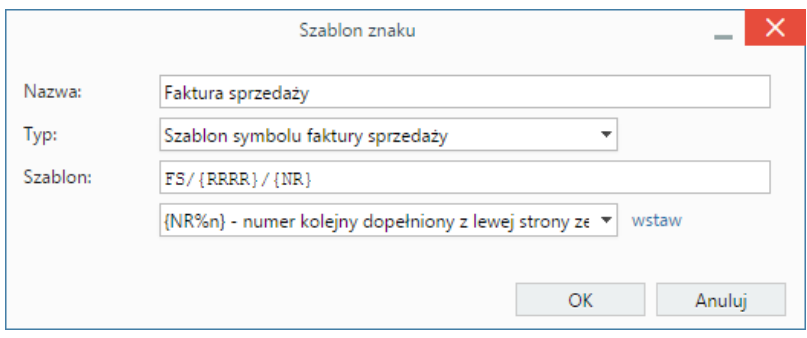

*Okno dodawania/edycji szablonu numeracji*

**Uwagi do wypełniania wybranych pól**

- W polu **Typ** wskazujemy, dla jakiego rodzaju elementu dany szablon numeracji ma zastać zastosowany.
- Szablon definiujemy za pomocą znaków, których lista znajduje się poniżej. Po wybraniu pozycji z tej listy i kliknięciu odnośnika **wstaw** umieszczonego obok, element zostanie dodany w polu **Szablon**. Separatory pomiędzy znakami wybieramy sami, wpisując je ręcznie. Separatorem może być np. znak **/** lub **-**.

Aby usunąć szablony, zaznaczamy je na liście (przytrzymując klawisz **Ctrl**) i klikamy przycisk **Usuń**.

## **Resetowanie licznika numeracji**

Liczni resetuje się w zależności od zastosowanych znaczników, jeśli znaczniki zawierają się w sobie licznik będzie resetowany według najmniejszego jeśli w szablonie jest {DD} - licznik będzie resetował się codziennie jeśli w szablonie jest {MM} - licznik będzie resetował się co miesiąc jeśli w szablonie jest {RR} - licznik będzie resetował się co rok

Przykład szablony dla wpisów w Dziennikach: {RWA}/{RR}/{MM}/{NR4} - w tym przypadku licznik będzie zerował się co miesiąc ponieważ zawiera się w roku.